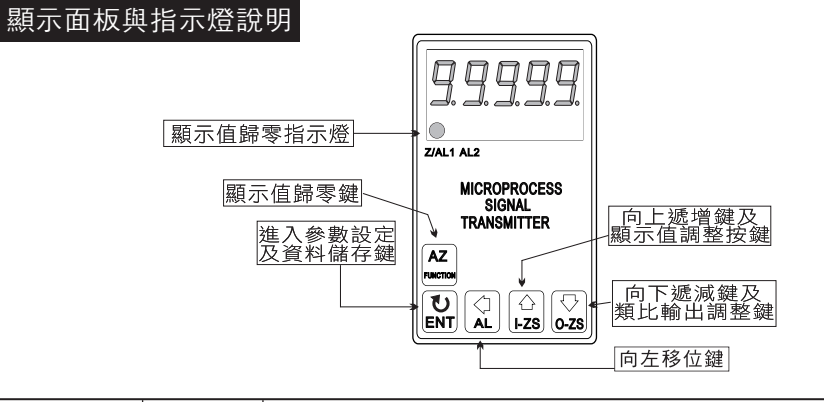

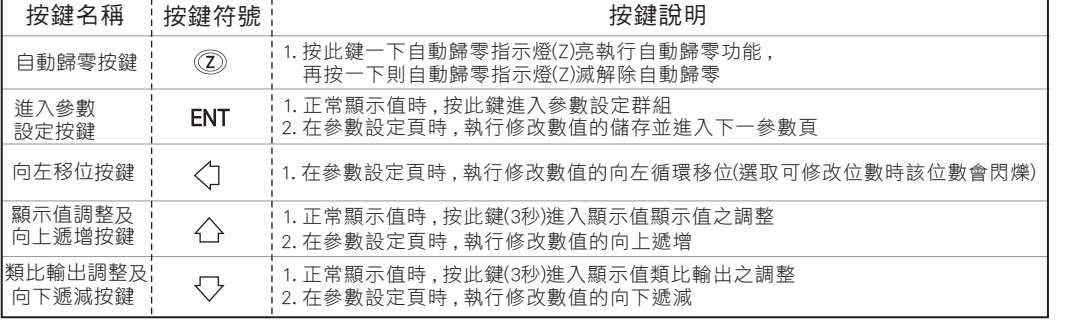

※ 1.以下操作流程畫面皆為**(設定頁代號)** , 而可供修改之**(設定值)**會與(**設定頁代號)**交替閃爍 2.修改(設定值)皆以, 左移按鍵(<)), 遞增按鍵(<), 遞減按鍵(<), 修改並於修改完成後務必按

進入參數設定鍵(ENT)始能完成儲存

3.若有**修改通關密碼則務必牢記**, 否則以後無法再度進入(參數設定)

4.無論在任何畫面下同時按 遞增按鍵( )&遞減按鍵( ) 或經過2分鐘後即可返回正常顯示畫面

## 正常畫面操作流程及顯示

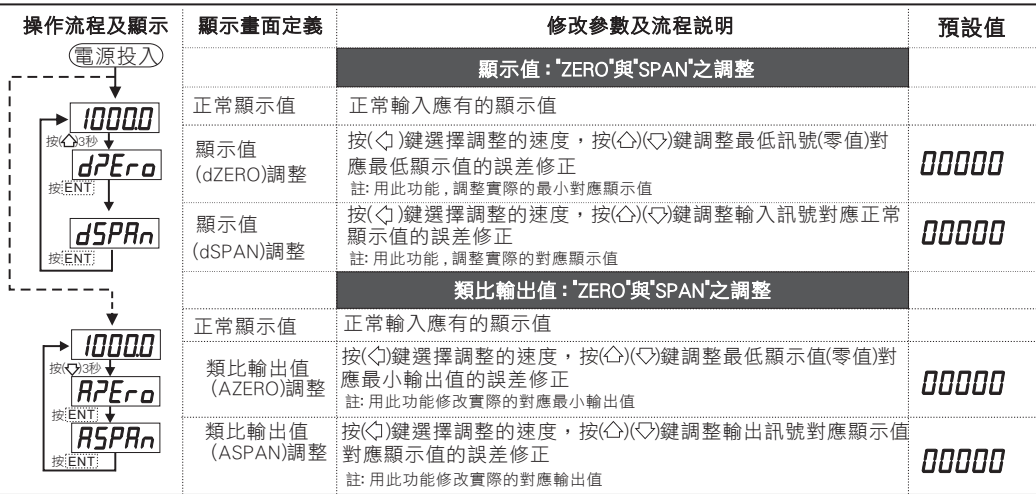

## 系統設定畫面操作流程及顯示

 $\overline{C}$ 

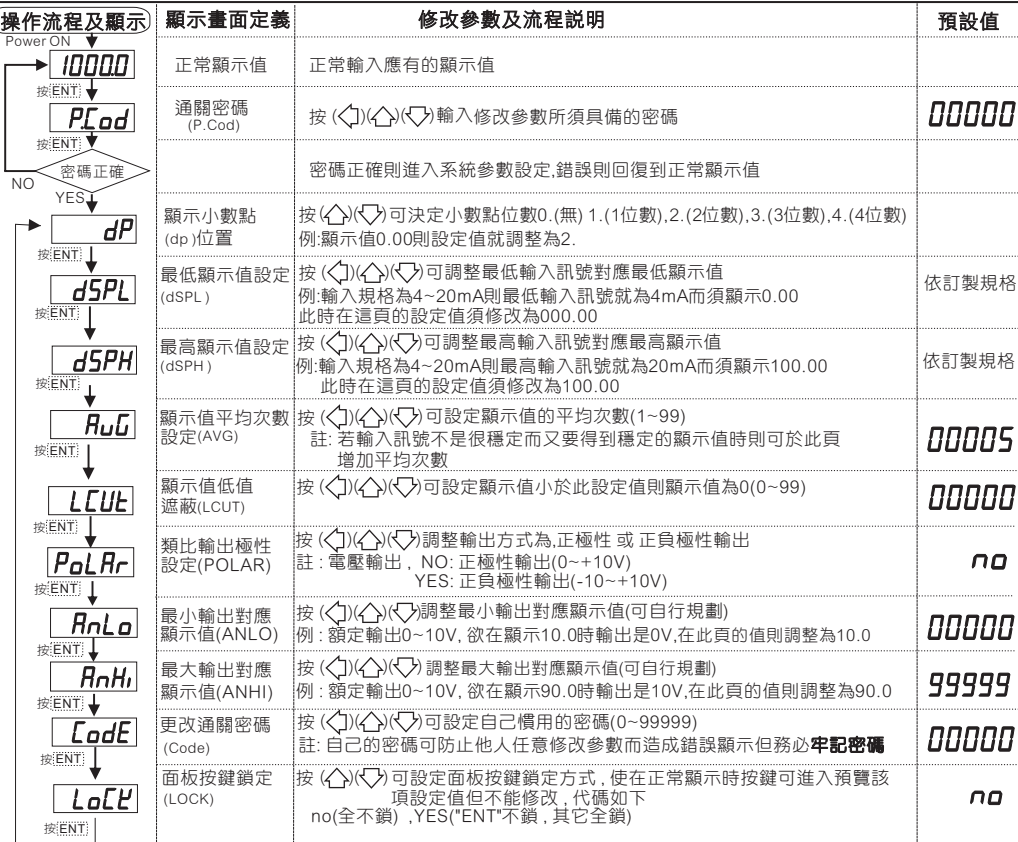

## 異常畫面顯示說明

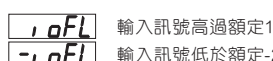

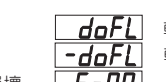

1 OFL 輸入訊號高過額定120% インファイン あいまん あいまん あいまん あいまん あいまん あいまん あいまく あいまん あいまん あいまん あいまん あいまん あいちょう あいまん あいまん あいまん あいまん <mark>-」 aFL</mark> 輸入訊號低於額定-20% インスタンド エンジェント あかい あかい あいまん あい あいまん (-19999) ■ 日本 有人訊號高過額定180% 或內部線路損壞 【 E-00】 EEPROM讀取/寫入時受外部干擾或超次(約100萬次)

※如發生上述情形請 , 將輸入端移開並查明接線是否正確 , 如無回復其他畫面則請送廠維修